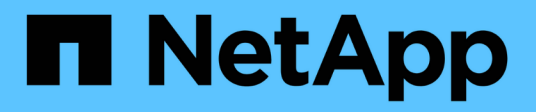

### **Gestione los roles de control de acceso** ONTAP 9

NetApp April 24, 2024

This PDF was generated from https://docs.netapp.com/es-es/ontap/authentication/manage-accesscontrol-roles-concept.html on April 24, 2024. Always check docs.netapp.com for the latest.

# **Tabla de contenidos**

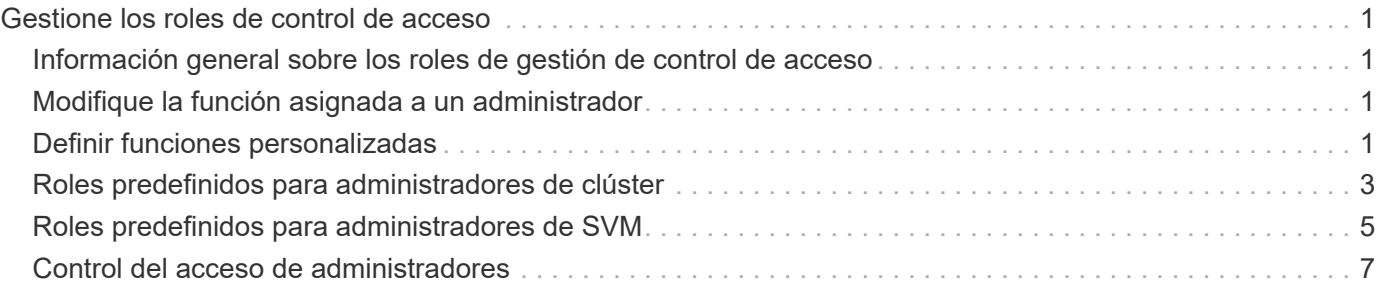

# <span id="page-2-0"></span>**Gestione los roles de control de acceso**

### <span id="page-2-1"></span>**Información general sobre los roles de gestión de control de acceso**

El rol asignado a un administrador determina los comandos a los que el administrador tiene acceso. La función se asigna al crear la cuenta para el administrador. Puede asignar un rol diferente o definir roles personalizados según sea necesario.

### <span id="page-2-2"></span>**Modifique la función asignada a un administrador**

Puede utilizar el security login modify Comando para cambiar la función de una cuenta de administrador de clúster o SVM. Puede asignar un rol predefinido o personalizado.

#### **Antes de empezar**

Para realizar esta tarea, debe ser un administrador de clústeres.

#### **Paso**

1. Cambie la función de un administrador de clúster o SVM:

```
security login modify -vserver SVM name -user-or-group-name user or group name
-application application -authmethod authentication method -role role -comment
comment
```
Para obtener una sintaxis completa del comando, consulte ["hoja de trabajo"](https://docs.netapp.com/es-es/ontap/authentication/config-worksheets-reference.html).

["Crear o modificar cuentas de inicio de sesión"](https://docs.netapp.com/es-es/ontap/authentication/config-worksheets-reference.html)

El siguiente comando cambia el rol de la cuenta de administrador de clúster de AD DOMAIN1 $\alpha$ uest1 a los predefinidos readonly función.

cluster1::>security login modify -vserver engCluster -user-or-group-name DOMAIN1\guest1 -application ssh -authmethod domain -role readonly

El siguiente comando cambia el rol de las cuentas de administrador de SVM en la cuenta de grupo AD DOMAIN1\adgroup al personalizado vol role función.

cluster1::>security login modify -vserver engData -user-or-group-name DOMAIN1\adgroup -application ssh -authmethod domain -role vol\_role

### <span id="page-2-3"></span>**Definir funciones personalizadas**

Puede utilizar el security login role create comando para definir un rol

personalizado. Puede ejecutar el comando tantas veces como sea necesario para obtener la combinación exacta de funcionalidades que desea asociar al rol.

#### **Acerca de esta tarea**

• Un rol, ya sea predefinido o personalizado, concede o deniega el acceso a los comandos o directorios de comandos de ONTAP.

Un directorio de comandos (volume, por ejemplo) es un grupo de comandos y subdirectorios de comandos relacionados. Excepto como se describe en este procedimiento, la concesión o denegación del acceso a un directorio de comandos otorga o deniega el acceso a cada comando del directorio y sus subdirectorios.

• El acceso a comandos específicos o al subdirectorio anula el acceso al directorio principal.

Si se define un rol con un directorio de comandos y se define de nuevo con un nivel de acceso diferente para un comando específico o para un subdirectorio del directorio principal, el nivel de acceso especificado para el comando o subdirectorio anula el nivel del primario.

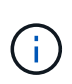

No puede asignar un administrador de SVM un rol que otorga acceso a un comando o un directorio de comandos que solo esté disponible para el admin administrador de clúster: por ejemplo, el security directorio de comandos.

#### **Antes de empezar**

Para realizar esta tarea, debe ser un administrador de clústeres.

#### **Paso**

1. Defina un rol personalizado:

```
security login role create -vserver SVM_name -role role -cmddirname
command or directory name -access access level -query query
```
Para obtener una sintaxis completa del comando, consulte ["hoja de trabajo"](https://docs.netapp.com/es-es/ontap/authentication/config-worksheets-reference.html).

Los siguientes comandos conceden el vol role rol de acceso completo a los comandos de la volume el directorio de comandos y el acceso de sólo lectura a los comandos de la volume snapshot subdirectorio.

```
cluster1::>security login role create -role vol_role -cmddirname
"volume" -access all
cluster1::>security login role create -role vol_role -cmddirname "volume
snapshot" -access readonly
```
Los siguientes comandos conceden el SVM storage el acceso de solo lectura de roles a los comandos de la storage directorio de comandos, sin acceso a los comandos de la storage encryption y acceso completo al subdirectorio storage aggregate plex offline comando no intrínseco.

```
cluster1::>security login role create -role SVM_storage -cmddirname
"storage" -access readonly
cluster1::>security login role create -role SVM_storage -cmddirname
"storage encryption" -access none
cluster1::>security login role create -role SVM storage -cmddirname
"storage aggregate plex offline" -access all
```
## <span id="page-4-0"></span>**Roles predefinidos para administradores de clúster**

Los roles predefinidos para administradores de clúster deben cumplir con la mayoría de las necesidades. Puede crear roles personalizados según sea necesario. De manera predeterminada, un administrador de clúster asigna las opciones predefinidas admin función.

En la siguiente tabla, se enumeran los roles predefinidos para los administradores de clúster:

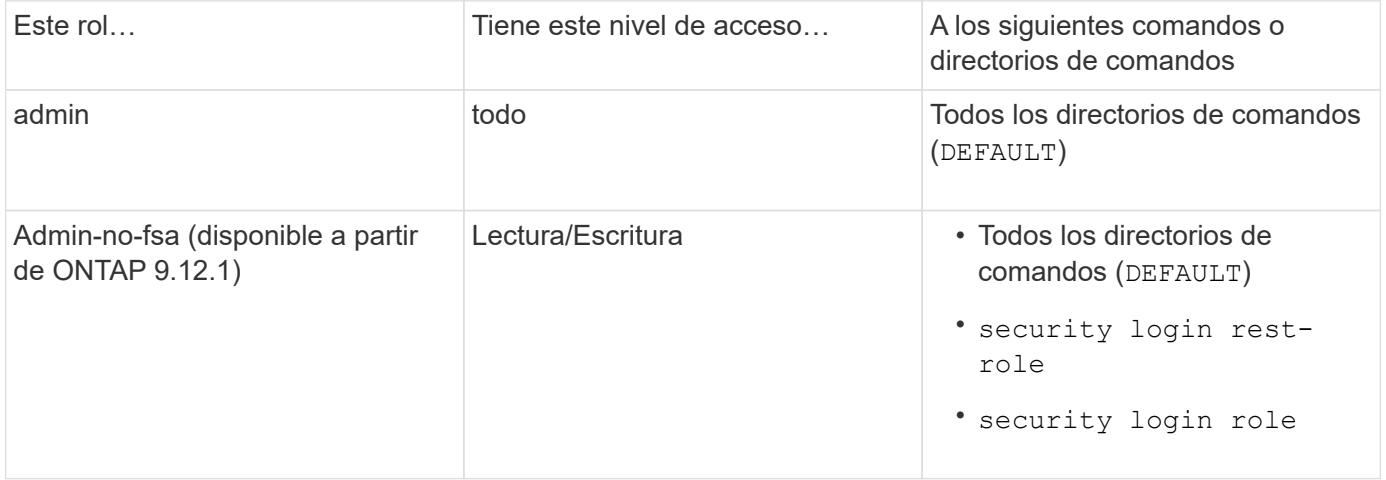

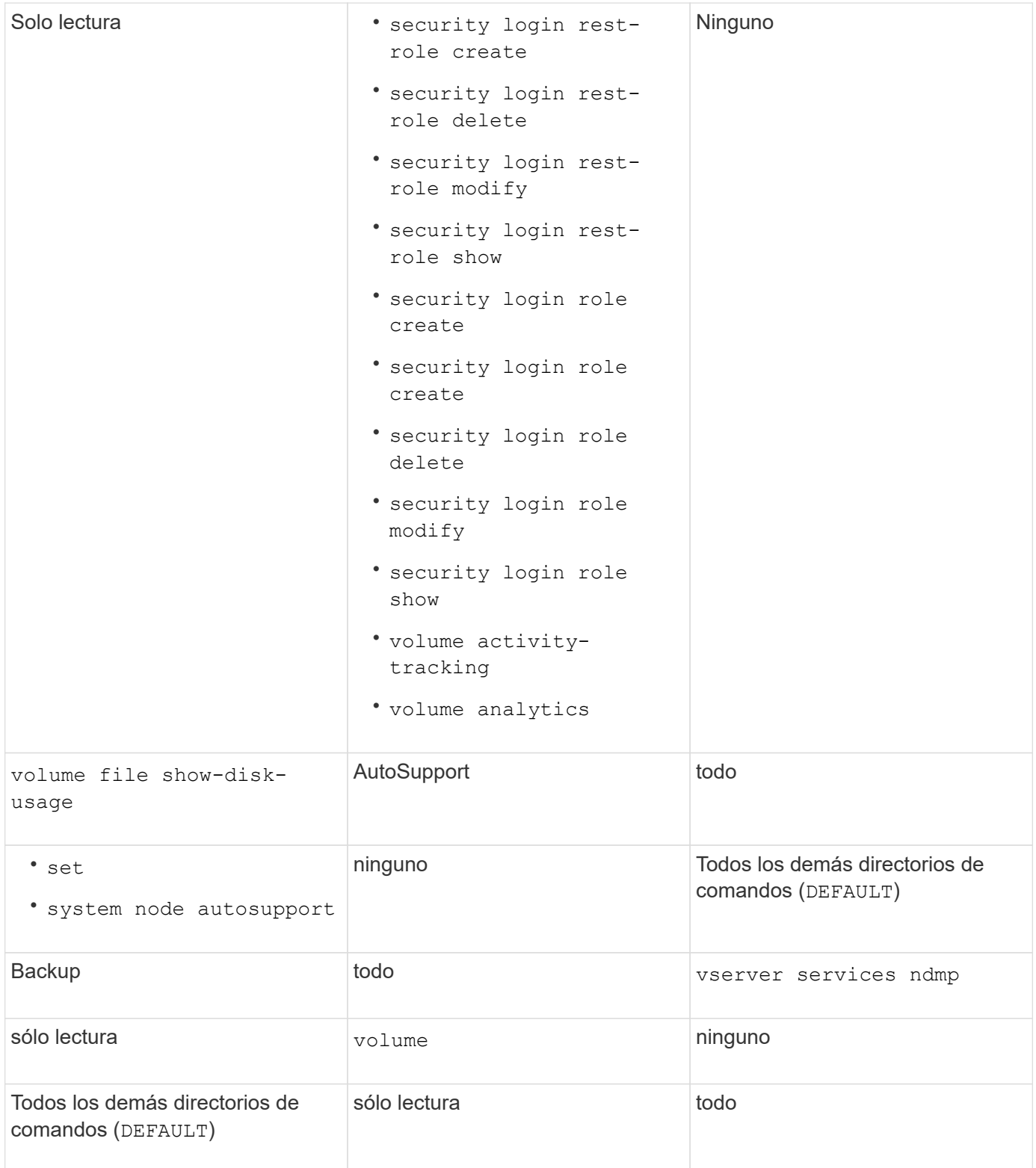

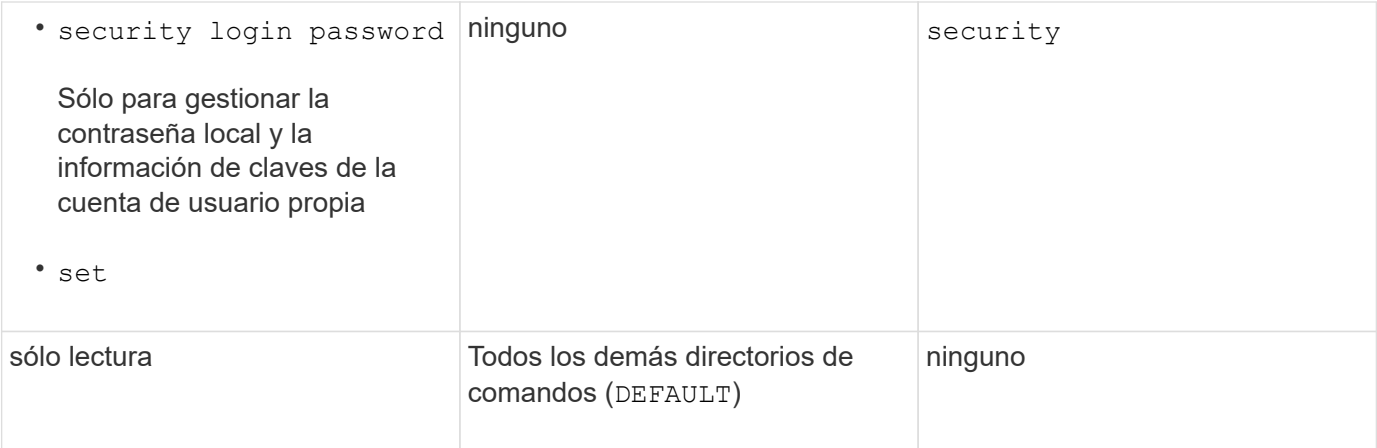

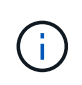

La autosupport el rol se asigna a los predefinidos autosupport Cuenta, que utiliza AutoSupport OnDemand. ONTAP le impide modificar o eliminar el autosupport cuenta. ONTAP también le impide asignar el autosupport función para otras cuentas de usuario.

# <span id="page-6-0"></span>**Roles predefinidos para administradores de SVM**

Los roles predefinidos para administradores de SVM deben cumplir con la mayoría de las necesidades. Puede crear roles personalizados según sea necesario. De manera predeterminada, un administrador de SVM asigna el valor predefinido vsadmin función.

En la siguiente tabla, se enumeran los roles predefinidos para los administradores de SVM:

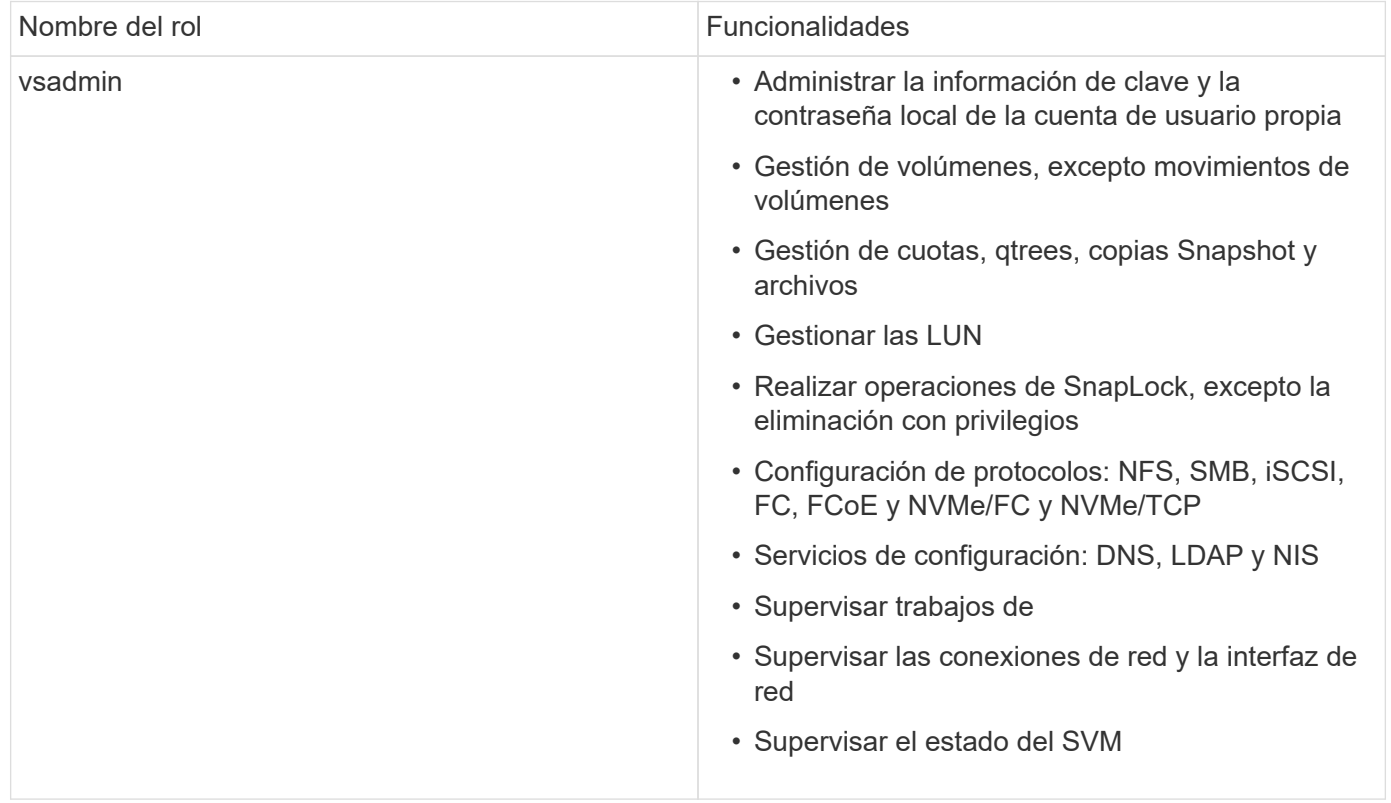

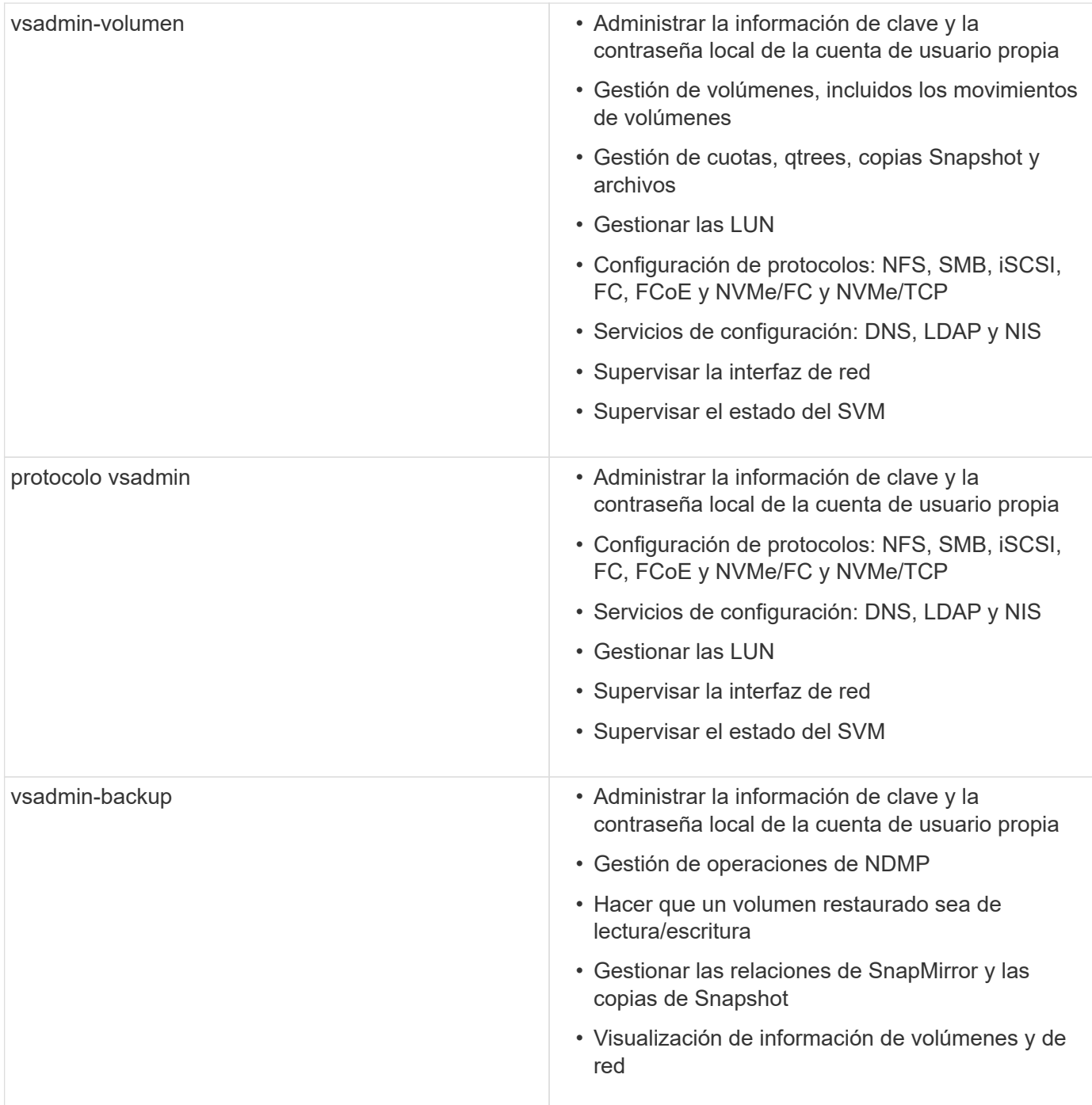

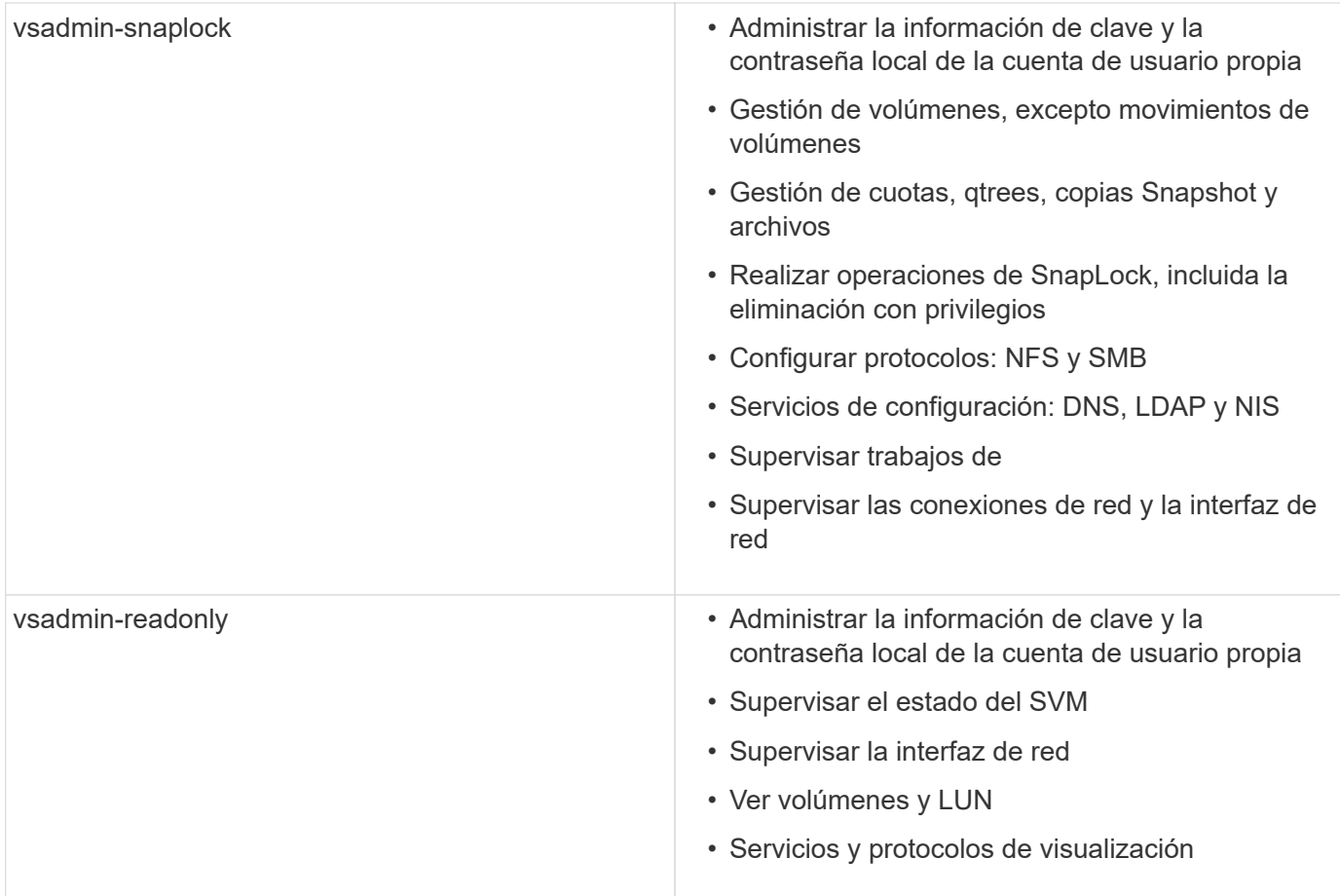

## <span id="page-8-0"></span>**Control del acceso de administradores**

El rol asignado a un administrador determina qué funciones puede realizar el administrador con System Manager. Los roles predefinidos para los administradores de clúster y los administradores de máquinas virtuales de almacenamiento son provistos por System Manager. Puede asignar la función al crear la cuenta del administrador o asignar una función diferente más adelante.

En función de cómo haya habilitado el acceso a cuentas, es posible que deba realizar cualquiera de las siguientes acciones:

- Asociar una clave pública a una cuenta local.
- Instale un certificado digital de servidor firmado por CA.
- Configure el acceso AD, LDAP o NIS.

Puede ejecutar estas tareas antes o después de habilitar el acceso a la cuenta.

### **Asignación de un rol a un administrador**

Asigne un rol a un administrador, como se indica a continuación:

### **Pasos**

1. Seleccione **Cluster > Settings**.

- 2. Seleccione  $\rightarrow$  Junto a **usuarios y roles**.
- 3. Seleccione  $+$  Add En usuarios.
- 4. Especifique un nombre de usuario y seleccione un rol en el menú desplegable **rol**.
- 5. Especifique un método de inicio de sesión y una contraseña para el usuario.

### **Cambiar el rol de un administrador**

Cambie el rol de un administrador, como se indica a continuación:

#### **Pasos**

- 1. Haga clic en **clúster > Configuración**.
- 2. Seleccione el nombre de usuario cuyo rol desea cambiar y haga clic en el : que aparece junto al nombre de usuario.
- 3. Haga clic en **Editar**.
- 4. Seleccione un rol en el menú desplegable para **rol**.

#### **Información de copyright**

Copyright © 2024 NetApp, Inc. Todos los derechos reservados. Imprimido en EE. UU. No se puede reproducir este documento protegido por copyright ni parte del mismo de ninguna forma ni por ningún medio (gráfico, electrónico o mecánico, incluidas fotocopias, grabaciones o almacenamiento en un sistema de recuperación electrónico) sin la autorización previa y por escrito del propietario del copyright.

El software derivado del material de NetApp con copyright está sujeto a la siguiente licencia y exención de responsabilidad:

ESTE SOFTWARE LO PROPORCIONA NETAPP «TAL CUAL» Y SIN NINGUNA GARANTÍA EXPRESA O IMPLÍCITA, INCLUYENDO, SIN LIMITAR, LAS GARANTÍAS IMPLÍCITAS DE COMERCIALIZACIÓN O IDONEIDAD PARA UN FIN CONCRETO, CUYA RESPONSABILIDAD QUEDA EXIMIDA POR EL PRESENTE DOCUMENTO. EN NINGÚN CASO NETAPP SERÁ RESPONSABLE DE NINGÚN DAÑO DIRECTO, INDIRECTO, ESPECIAL, EJEMPLAR O RESULTANTE (INCLUYENDO, ENTRE OTROS, LA OBTENCIÓN DE BIENES O SERVICIOS SUSTITUTIVOS, PÉRDIDA DE USO, DE DATOS O DE BENEFICIOS, O INTERRUPCIÓN DE LA ACTIVIDAD EMPRESARIAL) CUALQUIERA SEA EL MODO EN EL QUE SE PRODUJERON Y LA TEORÍA DE RESPONSABILIDAD QUE SE APLIQUE, YA SEA EN CONTRATO, RESPONSABILIDAD OBJETIVA O AGRAVIO (INCLUIDA LA NEGLIGENCIA U OTRO TIPO), QUE SURJAN DE ALGÚN MODO DEL USO DE ESTE SOFTWARE, INCLUSO SI HUBIEREN SIDO ADVERTIDOS DE LA POSIBILIDAD DE TALES DAÑOS.

NetApp se reserva el derecho de modificar cualquiera de los productos aquí descritos en cualquier momento y sin aviso previo. NetApp no asume ningún tipo de responsabilidad que surja del uso de los productos aquí descritos, excepto aquello expresamente acordado por escrito por parte de NetApp. El uso o adquisición de este producto no lleva implícita ninguna licencia con derechos de patente, de marcas comerciales o cualquier otro derecho de propiedad intelectual de NetApp.

Es posible que el producto que se describe en este manual esté protegido por una o más patentes de EE. UU., patentes extranjeras o solicitudes pendientes.

LEYENDA DE DERECHOS LIMITADOS: el uso, la copia o la divulgación por parte del gobierno están sujetos a las restricciones establecidas en el subpárrafo (b)(3) de los derechos de datos técnicos y productos no comerciales de DFARS 252.227-7013 (FEB de 2014) y FAR 52.227-19 (DIC de 2007).

Los datos aquí contenidos pertenecen a un producto comercial o servicio comercial (como se define en FAR 2.101) y son propiedad de NetApp, Inc. Todos los datos técnicos y el software informático de NetApp que se proporcionan en este Acuerdo tienen una naturaleza comercial y se han desarrollado exclusivamente con fondos privados. El Gobierno de EE. UU. tiene una licencia limitada, irrevocable, no exclusiva, no transferible, no sublicenciable y de alcance mundial para utilizar los Datos en relación con el contrato del Gobierno de los Estados Unidos bajo el cual se proporcionaron los Datos. Excepto que aquí se disponga lo contrario, los Datos no se pueden utilizar, desvelar, reproducir, modificar, interpretar o mostrar sin la previa aprobación por escrito de NetApp, Inc. Los derechos de licencia del Gobierno de los Estados Unidos de América y su Departamento de Defensa se limitan a los derechos identificados en la cláusula 252.227-7015(b) de la sección DFARS (FEB de 2014).

#### **Información de la marca comercial**

NETAPP, el logotipo de NETAPP y las marcas que constan en <http://www.netapp.com/TM>son marcas comerciales de NetApp, Inc. El resto de nombres de empresa y de producto pueden ser marcas comerciales de sus respectivos propietarios.